— About this course —

Kinoshita Daisuke
Institute of Astronomy, National Central University

11 September 2023

### **Outline**

- 1. Overview of the course
- 2. How to execute Python scripts?
- 3. Recommended books
- 4. Are you new to Python programming?
- 5. Extra activity outside the classroom
- 6. Classes on 18/Sep and 25/Sep
- 7. Google Calendar

- About this course
  - Semester: first semester of academic year 2023
    - from Sep/2023 to Jan/2024
  - Time: from 09:00 to 11:50 on Monday
  - Classroom: S4-914
  - Instructor: Kinoshita Daisuke
  - Main focus of this course
    - Python programming
    - astronomy
  - Hands-on sessions
    - · reading source code of sample Python scripts,
    - executing sample Python scripts and seeing what happens
    - writing your own Python scripts and executing those scripts

- Language
  - All the courses offered at Institute of Astronomy are given in English.
  - So, this course is also given in English.
  - English is not my native tongue. If you do not understand what I talk, you can interrupt my talk at any time. Tell me about it.
  - If you have any question, you can ask question either in English or Chinese at any time.

Course web page

"Astroinformatics" course web page

https://s3b.astro.ncu.edu.tw/ai\_202309/

GitHub repository

GitHub repository for the course

https://github.com/kinoshitadaisuke/ncu\_astroinformatics\_202309

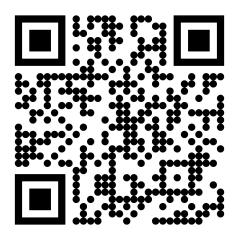

https://s3b.astro.ncu.edu.tw/ai\_202309/

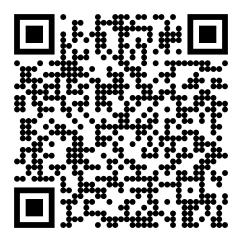

https://github.com/kinoshitadaisuke/ncu\_astroinformatics\_202309

### **Grade**

- Your grade is evaluated based on
  - attendance (50%)
  - and exercise (50%).
- Attendance: 50%
  - Each week, you submit your response via Google Forms to show your attendance to the class.
  - Each week, you get  $50/16 \sim 3.1$  points at maximum.
- Exercise: 50%
  - Each week, you try a set of simple exercises.
    - writing Python scripts and showing source code
    - · describing important parts of Python scripts
    - executing Python scripts and showing outputs
  - You need to submit your answer sheet within two weeks via Google Forms.
  - Each week, you get  $50/16 \sim 3.1$  points at maximum.

### Attendance check

- 50% of your grade is determined by attendance.
- Each week, a form is provided using Google Forms.
- Fill the form in and submit it before leaving the classroom.
- A link to Google Forms can be found at following web page.

### "Astroinformatics" course web page

https://s3b.astro.ncu.edu.tw/ai\_202309/

### **Exercise submission**

- 50% of your grade is determined by exercises.
- Each week, a set of exercises is given.
- Make sure to download the problem-set before leaving the classroom.
- You need to submit your answer sheet within two weeks.
  - e.g. Deadline of the exercise submission for the problem-set given on 11/Sep/2023 is 09:00 on 25/Sep/2023.
- Submit your answer sheet via Google Forms.
  - You can find a link to Google Forms at following web page.

### "Astroinformatics" course web page

https://s3b.astro.ncu.edu.tw/ai\_202309/

## Things you bring to the classroom

- Things you need to bring to the classroom
  - computer
    - laptop computer or tablet computer
    - · any operating system is fine for this course
    - web browser must be installed on your computer
  - notebook and pens
    - for taking a note
  - mobile phone
    - for taking photos for recording purpose

### What do we do in the classroom?

- We write Python scripts and do astronomy.
- What do we do in the classroom?
  - reading sample Python scripts
    - learning important syntax of Python
    - knowing useful modules
    - knowing useful functions
    - knowing useful methods
  - executing sample Python scripts
    - seeing what happens
  - writing your own Python scripts
    - trying number of practices
- Where can we find sample Python scripts for this course?

### GitHub repository for the course

https://github.com/kinoshitadaisuke/ncu\_astroinformatics\_202309

### What do we do in the classroom?

- First half of the semester
  - Python programming
    - basics of Python
    - Numpy
    - Scipy
    - Matplotlib
- Second half of the semester
  - Astronomy related topics
    - blackbody radiation
    - distribution of asteroids, stars, and galaxies
    - planetary motion and orbital integration
    - HR diagrams of star clusters
    - Hubble diagram

### **Course material**

 Course material is available for your download at following web page.

#### Course material

https://s3b.astro.ncu.edu.tw/ai\_202309/

- When you come to the classroom on Monday, turn on your computer, start your favourite web browser, and download course material.
- Course material is provided in PDF format.
  - You need to install software for viewing PDF files.
    - e.g. Xpdf, Okular
  - Xpdf: https://www.xpdfreader.com/
  - Okular: https://okular.kde.org/

### Course material

- Some notes for downloading course material
  - Course material can be downloaded only from computers connected to the network of our university.
    - Connect your computer (laptop computer, tablet computer, mobile phone) to one of Wi-Fi of our university.
    - If you are at the classroom, connect to Wi-Fi "IANCU".
    - If you are outside of our institute, but inside the university, connect to Wi-Fi "NCUWL".
    - If you are at home, use VPN service of our university.
  - Course material is available for your download for a week.
    - For example, files for the class on 11/Sep/2023 are available for your download until 09:00 on 18/Sep/2023.
    - Make sure to download files when you come to the classroom.
    - Make a directory (folder) on your computer exclusively for this course, and place course material in that directory (folder).
  - Course material is locked by a password.
    - The password to unlock PDF files is shown on the screen in the classroom at 09:00 on Monday.

### Wi-Fi "NCUWL"

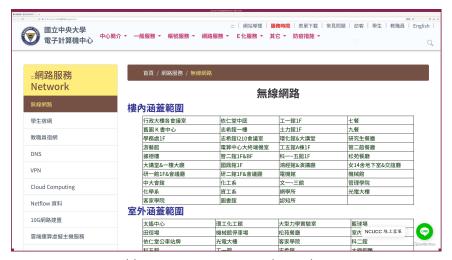

https://www.cc.ncu.edu.tw/page/wireless

# **VPN** of our university

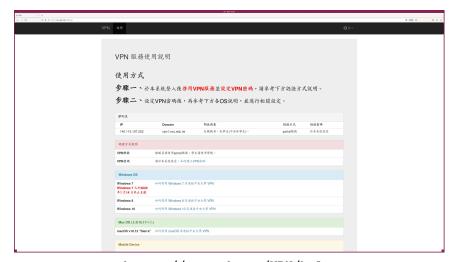

https://ncu.edu.tw/VPN/help

# How to execute Python scripts?

 For this course, we use Google Colaboratory to execute Python scripts.

### Google Colaboratory

https://colab.research.google.com/

- What you need for using Google Colaboratory?
  - The only thing you need for using Google Colaboratory is a web browser.
  - Install your favourite web browser on your computer.
    - · e.g. Firefox, Chrome
- You do not need to install Python on your computer.
  - No Python is needed on your computer.
  - No Numpy is needed on your computer.
  - No Scipy is needed on your computer.
  - No Astropy is needed on your computer.

## **Google Colaboratory**

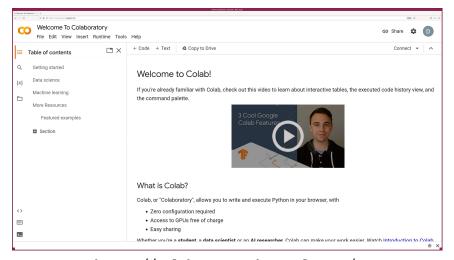

https://colab.research.google.com/

# How to execute Python scripts?

- Method 1 (recommended for this course)
  - Finding a link to a Jupyter Notebook file on Google Drive.
  - Clicking a link and opening a Jupyter Notebook file using Google Colaboratory.
- Method 2
  - Downloading a Jupyter Notebook file from GitHub repository.
  - Opening a Jupyter Notebook file using Google Colaboratory.
- Method 3
  - Downloading a Jupyter Notebook file and a set of Python scripts from GitHub repository.
  - Opening a Jupyter Notebook file using JupyterLab on your computer.
- Method 4
  - Downloading a set of Python scripts from GitHub repository.
  - Executing Python scripts on a terminal emulator on your computer.

# Are you new to Python programming?

- If you are new to Python programming, following booklet is recommended for your reading.
  - "The Python Tutorial"

### "The Python Tutorial"

https://docs.python.org/3/tutorial/

 If you prefer to read Chinese version of "The Python Tutorial", try following.

#### "The Python Tutorial" in Chinese

https://docs.python.org/zh-tw/3/tutorial/

• If you prefer to download PDF file, visit following page.

### A set of PDF files of Python documentation

https://docs.python.org/3/download.html

## "The Python Tutorial"

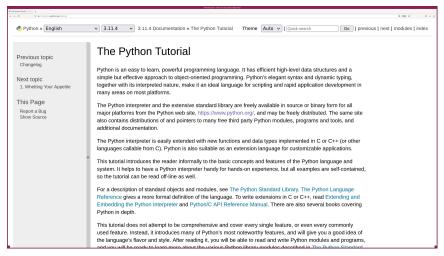

https://docs.python.org/3/tutorial/

### "The Python Tutorial"

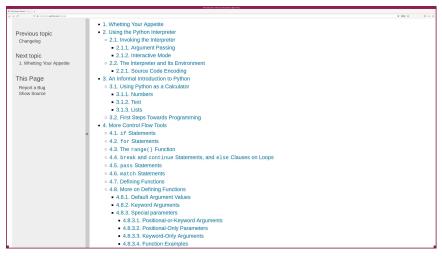

https://docs.python.org/3/tutorial/

# "The Python Tutorial"

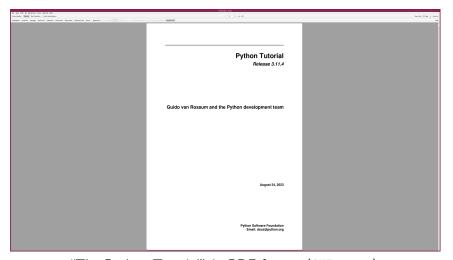

"The Python Tutorial" in PDF format (157 pages)

# Some more books for your reading

 Here are some more books about introductory Python programming for you.

### "Learning Python"

https://www.oreilly.com/library/view/learning-python-5th/9781449355722/

### "Programming Python"

https://www.oreilly.com/library/view/programming-python-second/0596000855/

### "Python Cookbook"

https://www.oreilly.com/library/view/python-cookbook-3rd/9781449357337/

## "Learning Python"

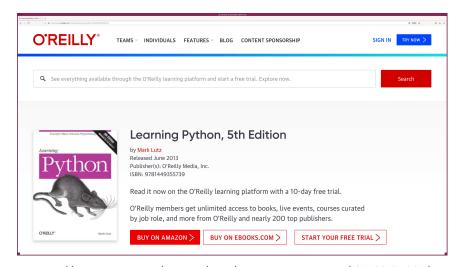

https://www.oreilly.com/library/view/learning-python-5th/9781449355722/

# "Programming Python"

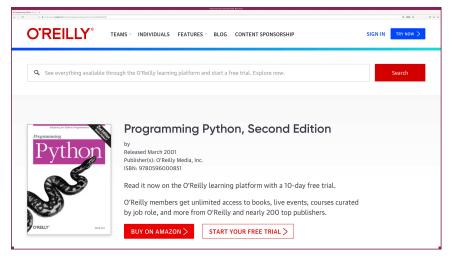

https://www.oreilly.com/library/view/programming-python-second/0596000855/

# "Python Cookbook"

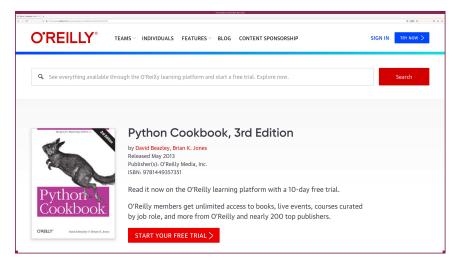

https://www.oreilly.com/library/view/python-cookbook-3rd/9781449357337/

# Are you new to Python programming?

- Do you need any assistance?
  - If you need a crash course on introductory Python programming, come and talk to me.
  - If any of you need a crash course on introductory Python programming, we may arrange such a crash course.
    - in the classroom or online depending on your preference
    - date/time can be discussed

# Programming camp at Lulin Observatory

- Programming camp at Lulin Observatory
  - If any of you is willing to join, we may arrange "Programming Camp" at Lulin Observatory in winter vacation.
    - 3-day or 4-day activity
    - concentrating on programming at Lulin Observatory
  - If you are willing to participate the activity, come and talk to me.
    - If nobody shows interest, then we do not organise the activity.
  - Lulin Observatory

### Lulin Observatory

https://www.lulin.ncu.edu.tw/

# Classes on 18/Sep and 25/Sep

- I need to go to the high school for teaching in the morning on 18 and 25 September 2023.
- Therefore, I need to discuss with you to reschedule classes on 18 and 25 September 2023.
- Is it OK to start classes at 17:00 on 18 and 25 September 2023?
  - from 17:00 to 19:50 on 18/Sep/2023
  - from 17:00 to 19:50 on 25/Sep/2023
- If any of you is not available at 17:00 on 18 and 25 September 2023, then we try to find the other time-slots.

## Have a good use of Google Calendar

- You need to submit a set of exercises within two weeks.
  - Do not forget the deadline.
- Have a good use of Google Calendar (or something similar).

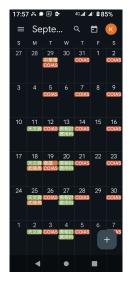

- Tap the icon of Google Calendar on your mobile phone.
- Then, you see a calendar.
- Tap a date on the calendar.

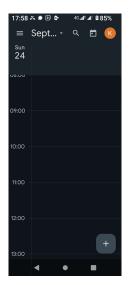

• Now, you see a calendar of a specific date.

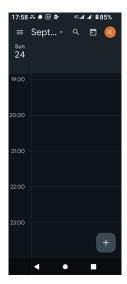

• Scroll down to the time that you would like to make an event.

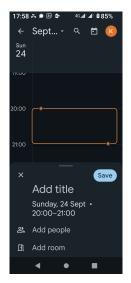

• Tap the time.

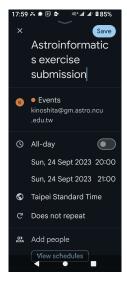

Type event name.

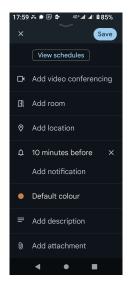

• Scroll down to find the notification setting.

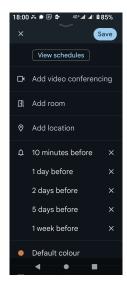

- Set notifications.
- Then, tap the "Save" button.

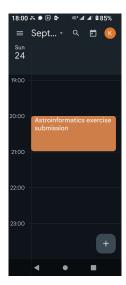

- Now, you have an event.
- You will get notifications and do not forget about the event.

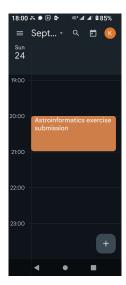

- It is also a good idea to make a task on Google Calendar.
- Tap "+" button.

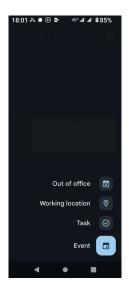

• Tap "Task" icon.

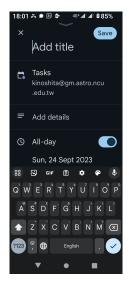

• Now, you can create a new task.

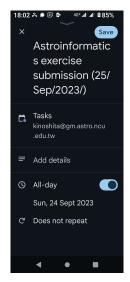

• Type task name.

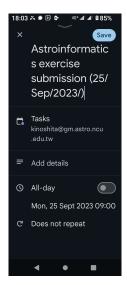

- Set the time if necessary.
- Then, tap the button "Save".

# **Enjoy the course!**

**Enjoy Python programming!** 

And, enjoy astronomy!